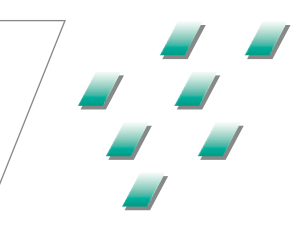

# ■ Aadva<sup>™</sup> IOS 100 P

## Instructions

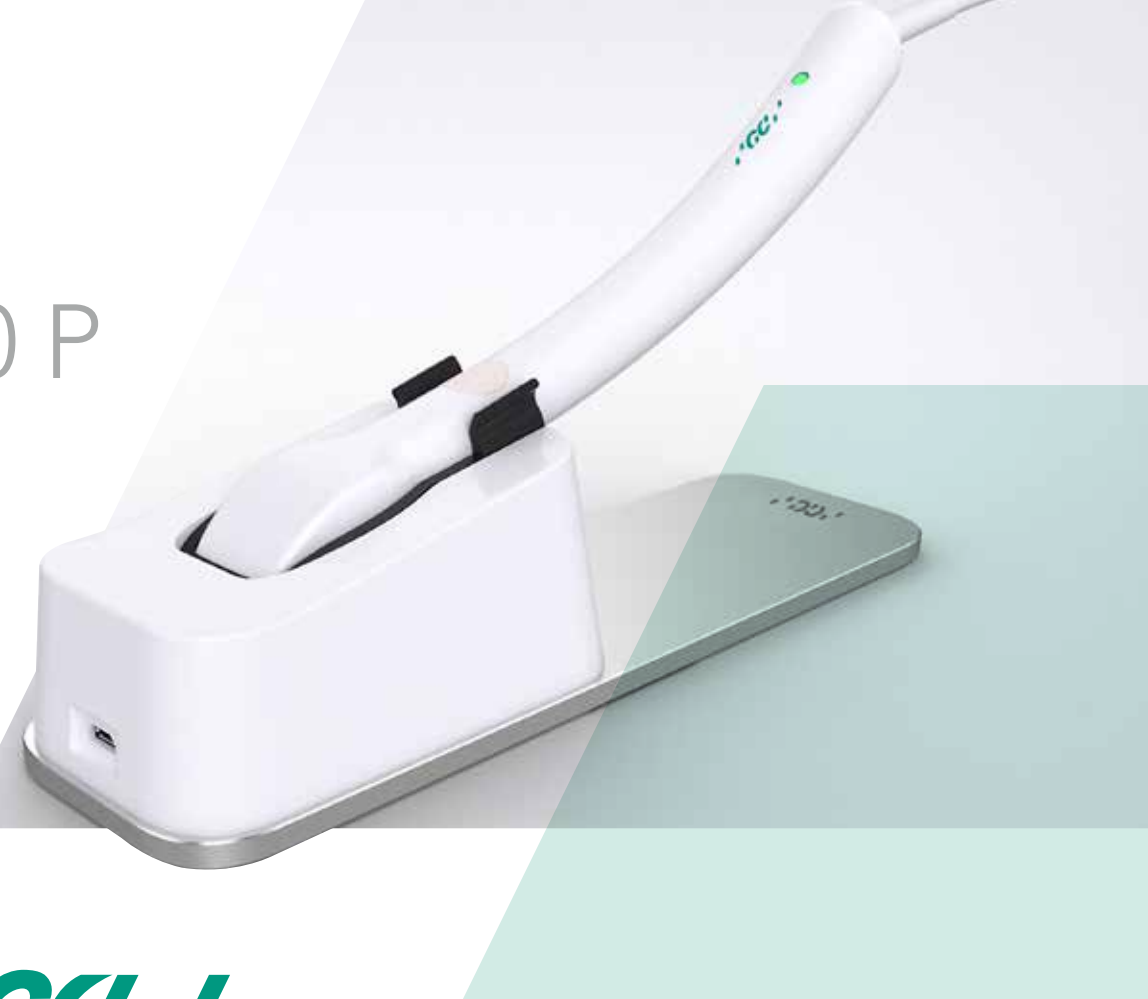

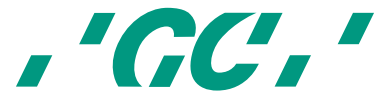

# La technologie numérique devient facile

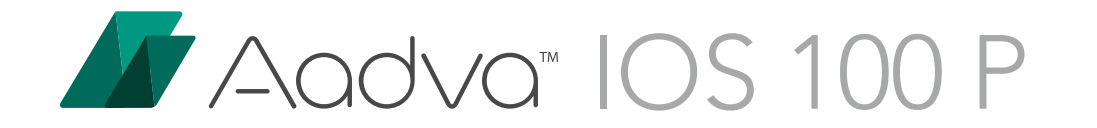

PAGE 4 INSTALLATION

PAGE 12 SCAN

PAGE 24 TRUCS & ASTUCES

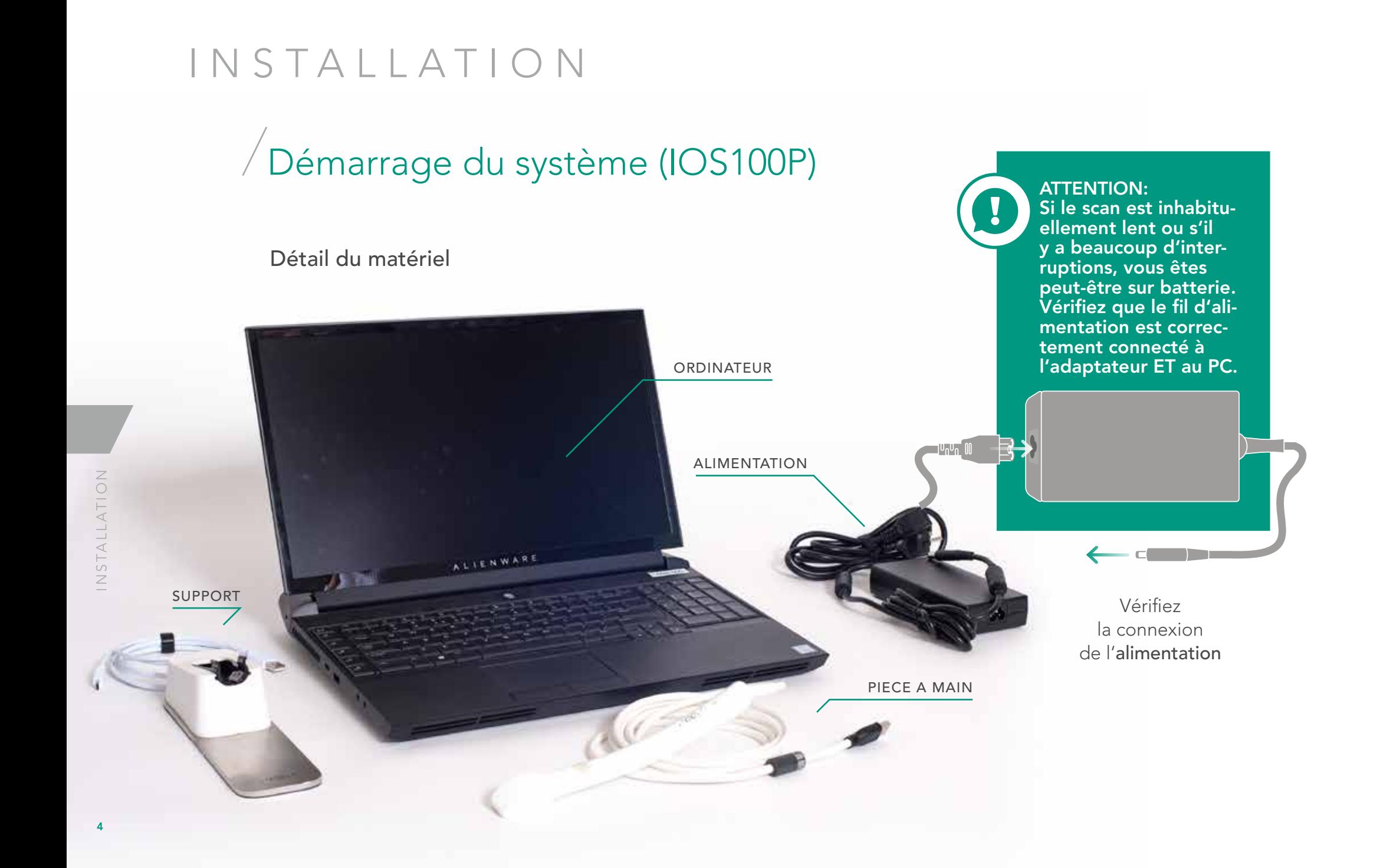

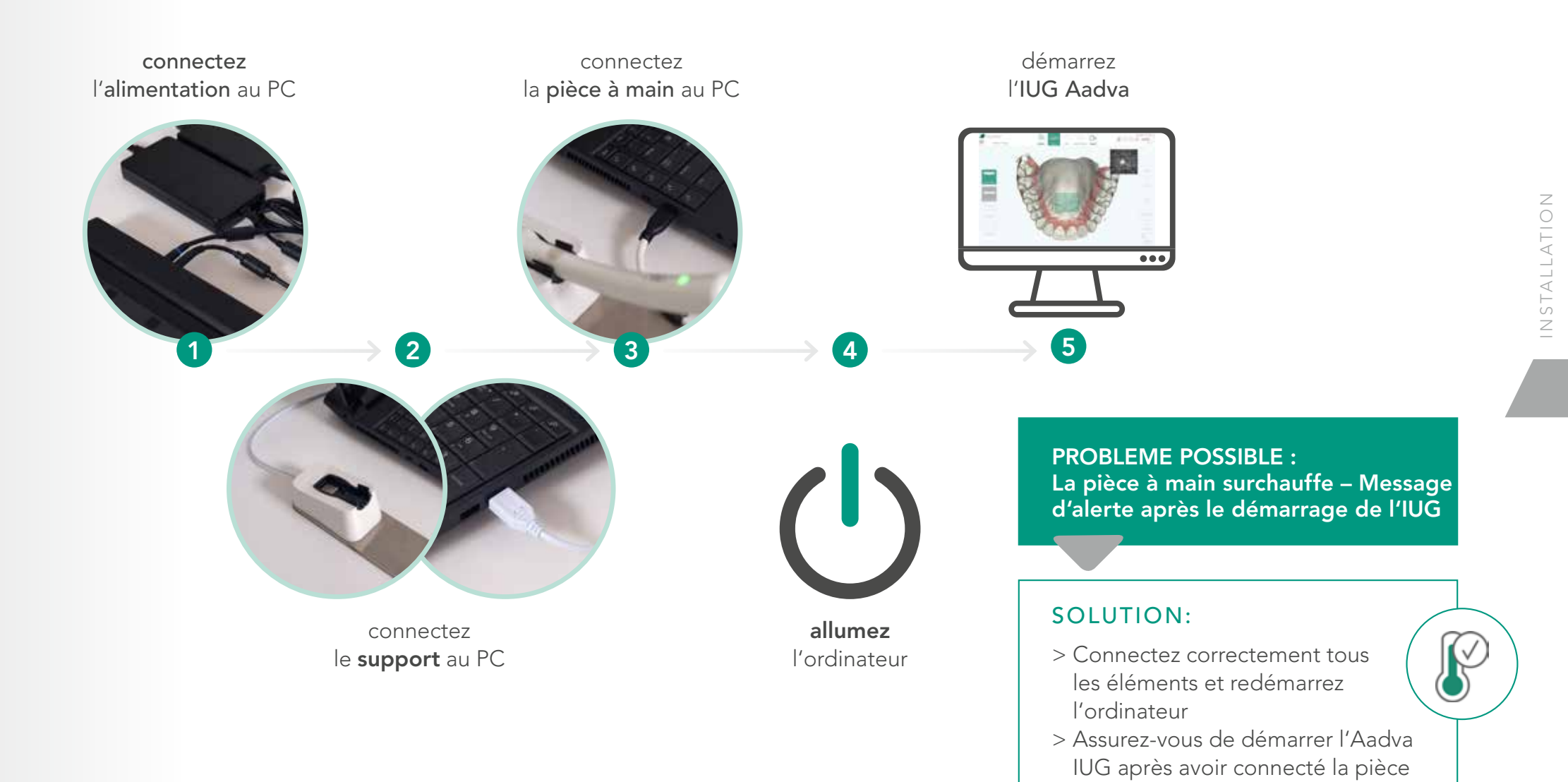

à main, pour éviter la surchauffe

# Installation de l'IUG – Avant de scanner

Lorsque le patient arrive préparé pour le scan, la situation idéale est :

- > Les informations patient sont déjà remplies
- > La pièce à main est correctement nettoyée et désinfectée
- > La pièce à main est à température de travail
- > La procédure de travail correcte est déjà sélectionnée

VOUS ÊTES PRÊT À SCANNER !

> L'IUG est déjà en mode scan

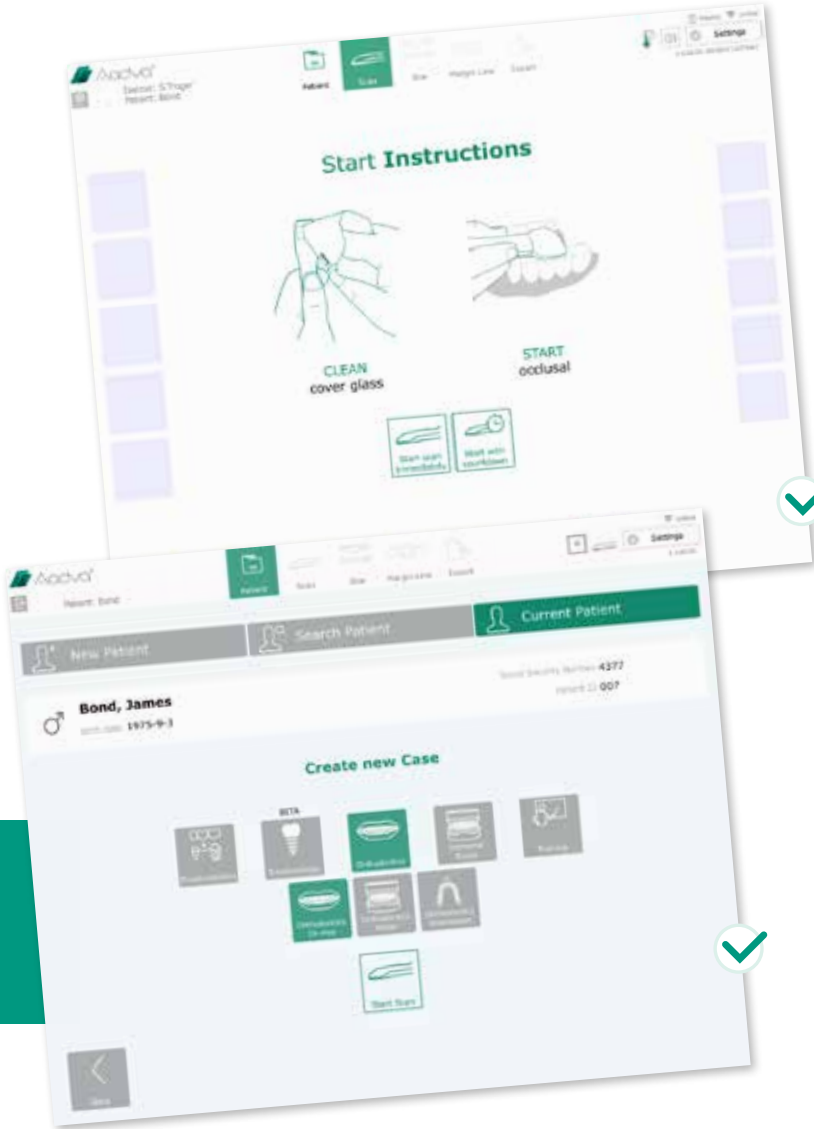

## Nettoyage & Désinfection

Après que la pièce à main IOS 100 ait été connectée au PC, suivez ces courtes étapes pour la nettoyer et la désinfecter.

Nettoyez soigneusement la pièce à main IOS 100, son support et l'intérieur du support avec des lingettes de désinfection Dürr FD333

Nettoyez le verre de la pièce à main avec un Kleenex doux

NOTE : N'utilisez pas de Kleenex basalm, ils laissent les surfaces grasses

Assurez-vous que les lingettes de désinfection n'aient pas laissé de traînées ou de taches sur le verre.

NOTE : Pour détecter efficacement les traînées ou les taches, voir page 9 Assurez-vous que la pièce à main atteigne sa température de travail (page 8).

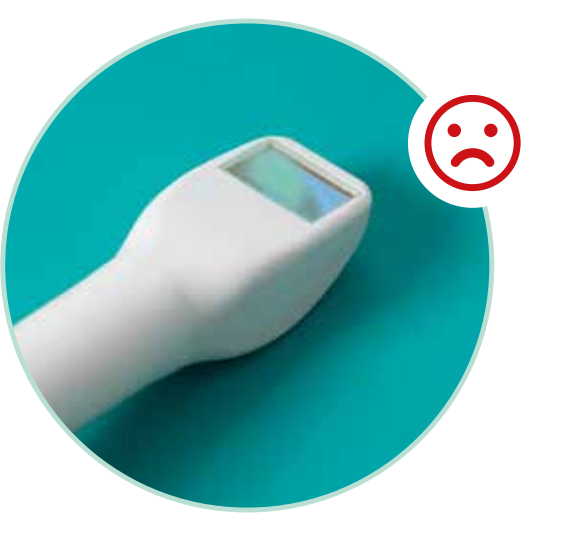

ATTENTION: Après la désinfection, le verre peut s'être refroidi bien que le logiciel affiche une température de travail !!!

### SOLUTIONS

- > Option 1 : replacez la pièce à main dans le support pendant 30 à 60 secondes
- > Option 2 : appliquez le verre 15 secondes contre la joue du patient pour une chauffe plus rapide, nettoyez ensuite la salive avec un Kleenex doux

# Température de travail

- > La pièce à main doit être à température de travail
- > Démarrez l'appareil au moins 10 minutes avant de scanner et permettez à la pièce à main de chauffer
- > La température s'affiche dans le coin supérieur droit 1 de l'Aadva IOS GUI

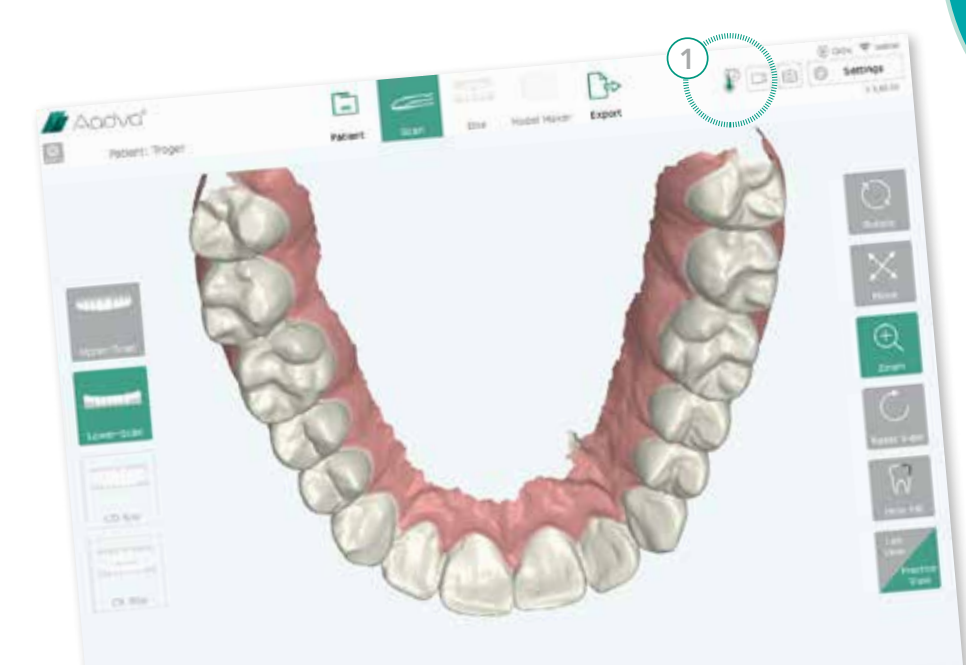

### TEMPÉRATURE DE TRAVAIL

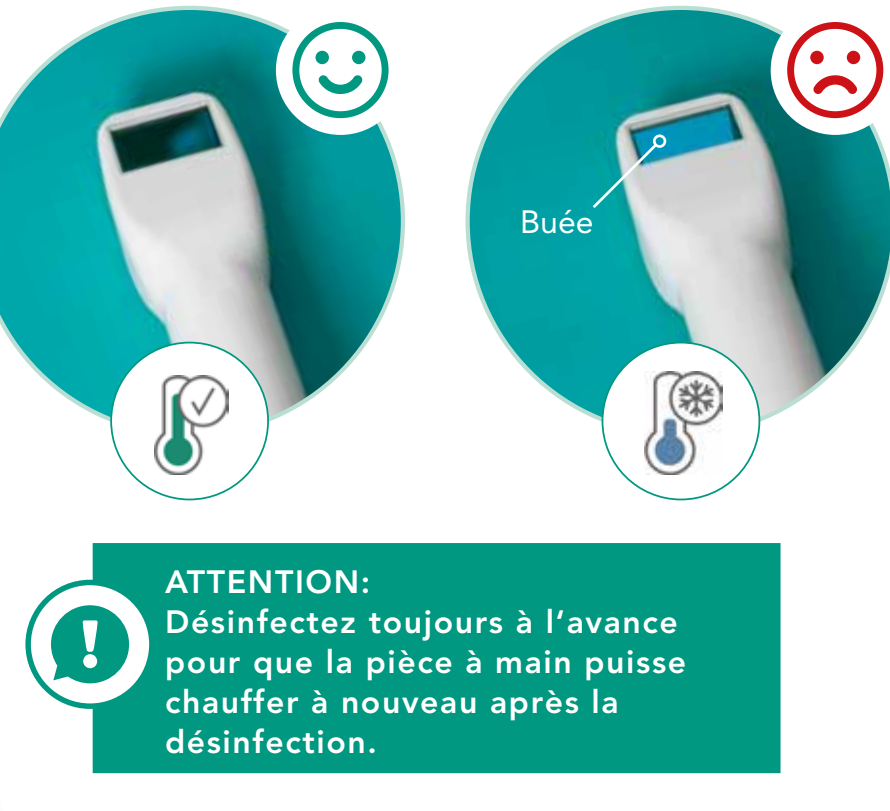

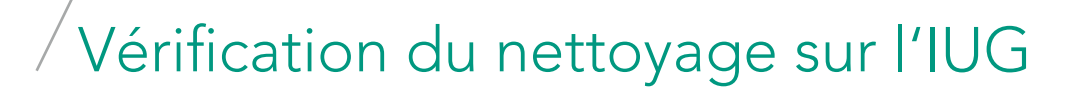

> Vérifiez le nettoyage du verre avec la fenêtre "noir" dans le coin supérieur droit

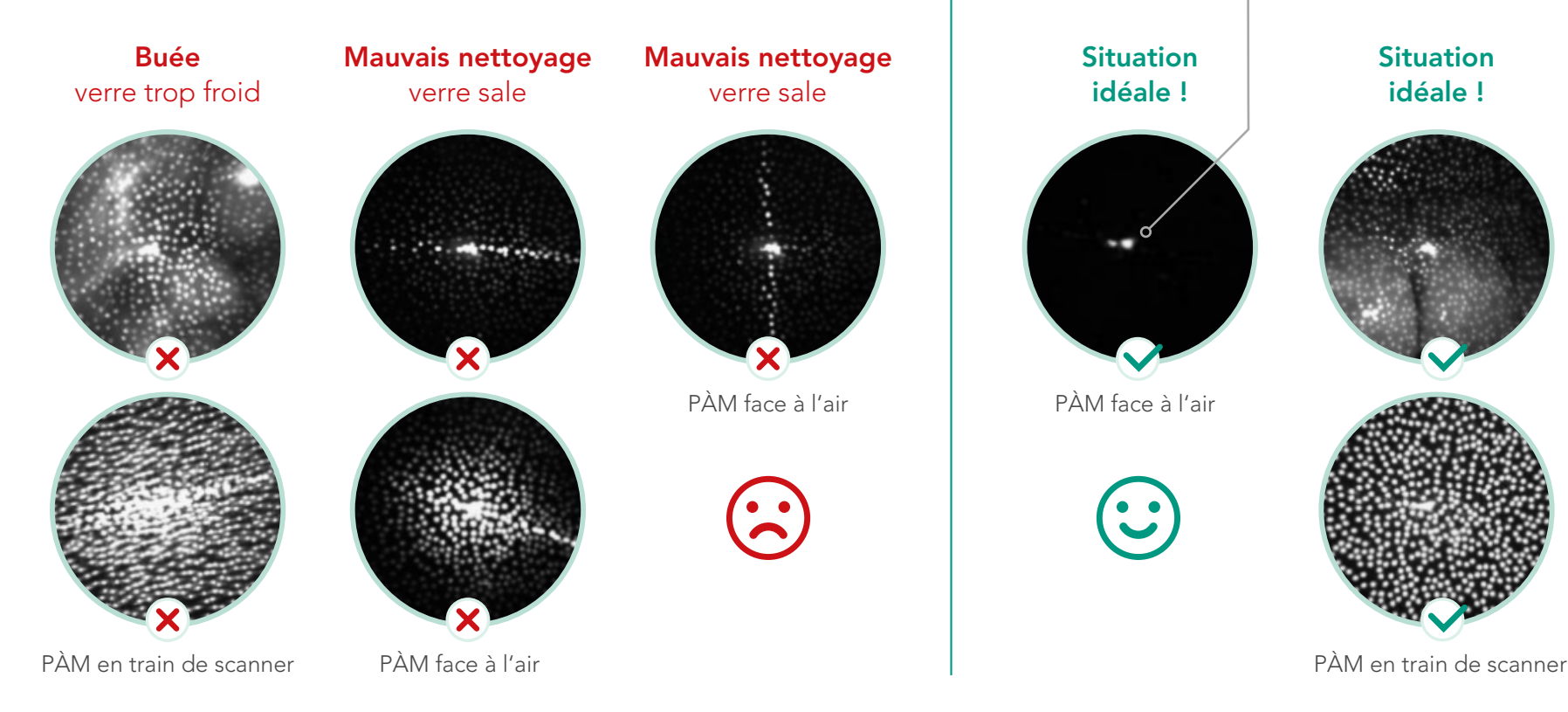

Ce petit point blanc n'est pas un défaut de nettoyage du verre, mais une réflexion optique qui peut être ignorée et est supposée être présente tout le temps.

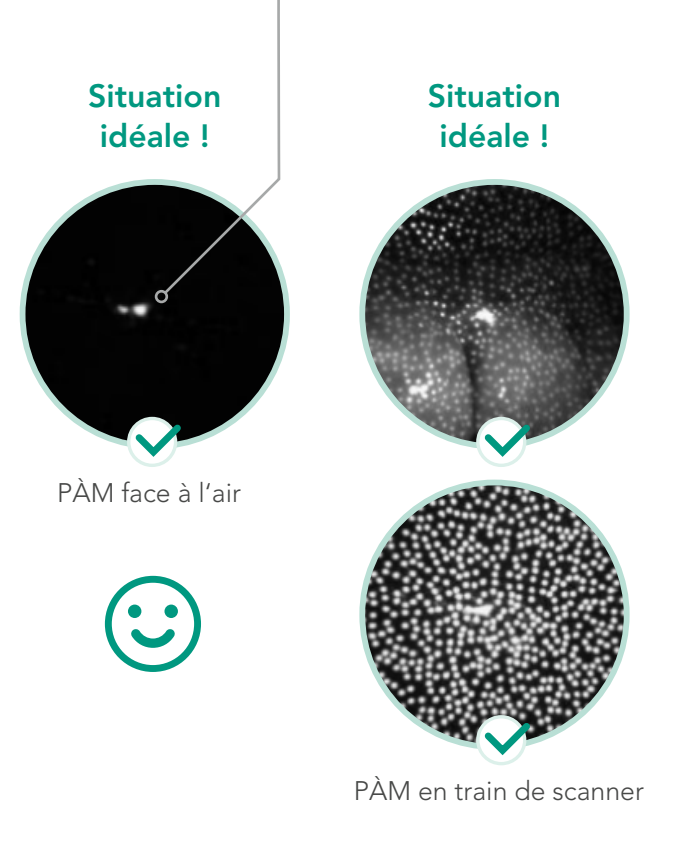

## Aménagement du poste de travail

- > Préparez votre poste de travail avant de scanner
- > Assurez-vous le patient et vous êtes dans une position relaxée
- > Vous devez pouvoir voir FACILEMENT l'écran et la bouche du patient

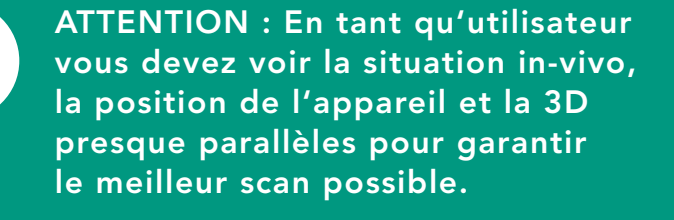

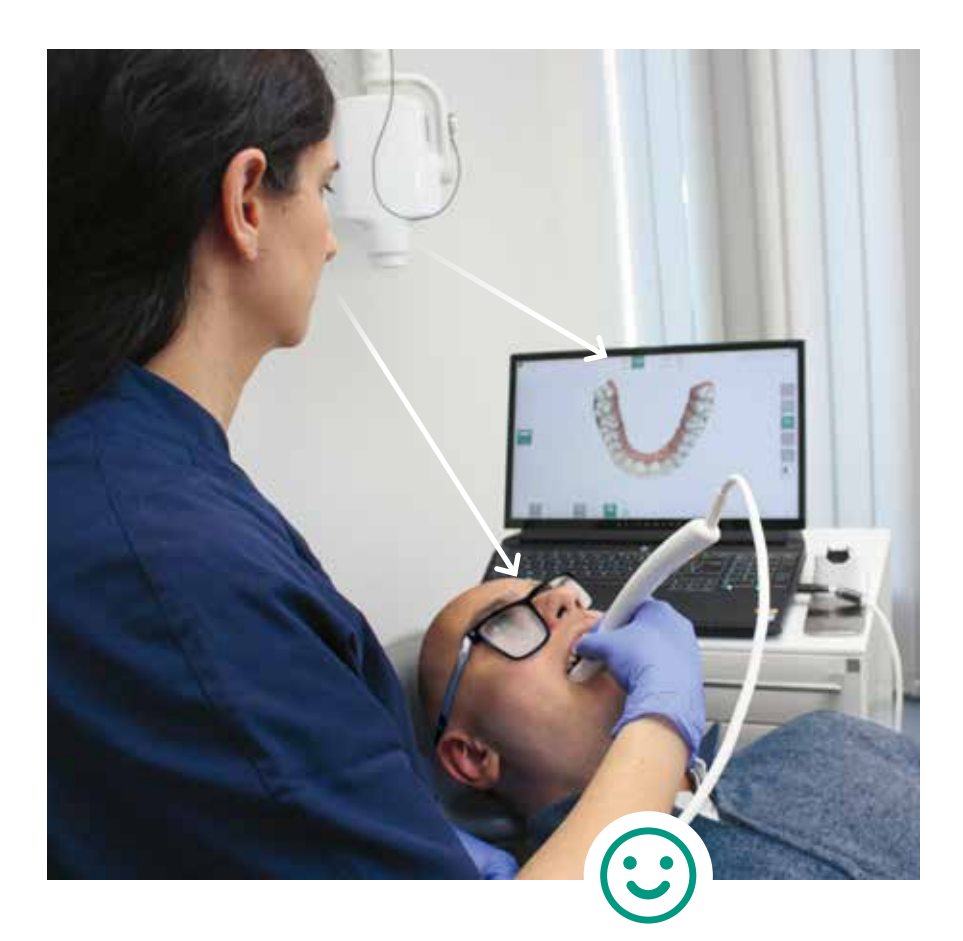

### IUG et patient dans la même ligne de vue

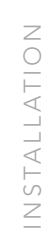

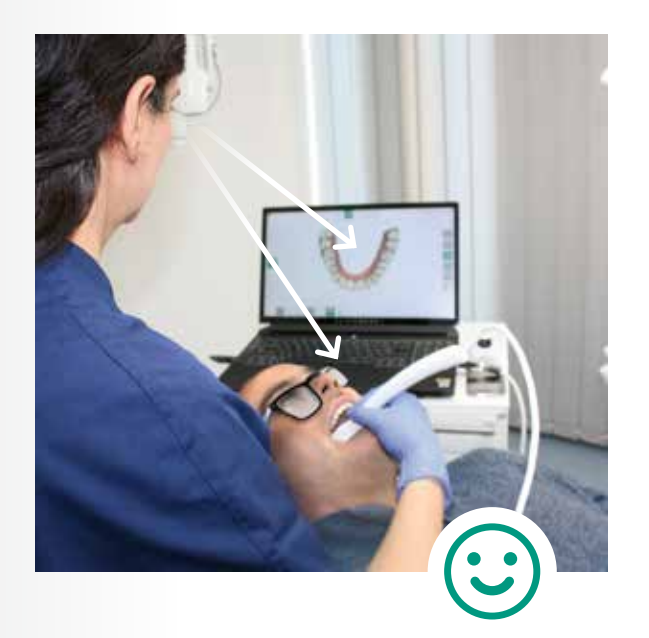

IUG et patient dans la même ligne de vue V

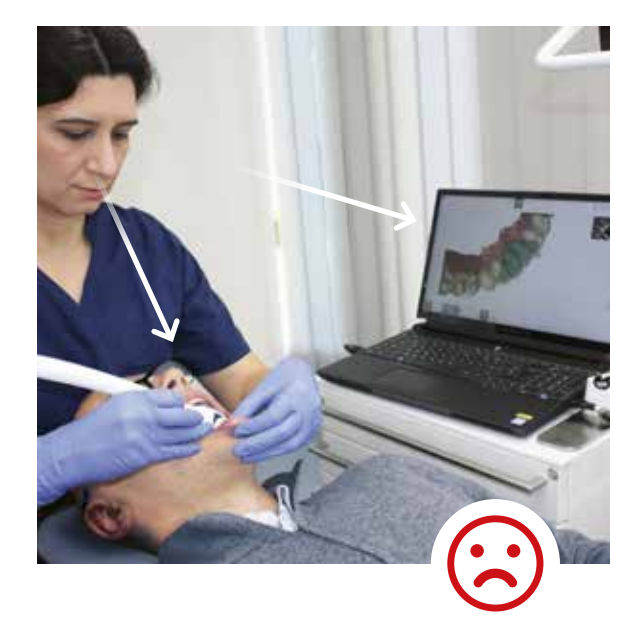

IUG et patient dans des lignes de vue différentes

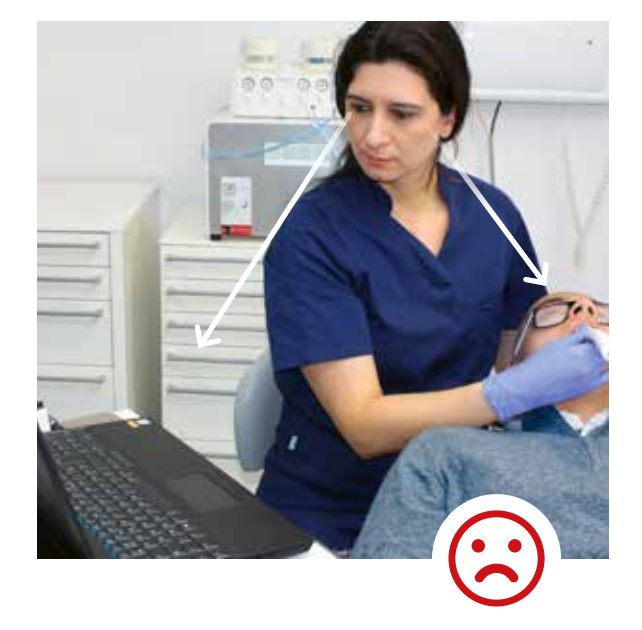

IUG et patient dans des lignes de vue différentes

### SCAN

### Sélection de la procédure de travail

Créez un nouveau cas et sélectionnez la procédure de travail adaptée ! $\textcircled{\scriptsize{1}}$ 

### Scan In-vivo :

- > Prothèse
- > Orthodontie in-vivo

### Scan In-vitro :

> Modèle / Empreinte Orthodontique

> Modèle extraoral / Empreinte

ATTENTION: N'utilisez jamais une procédure in-vivo pour scanner un modèle (in-vitro). Le scanner est optimisé individuellement pour les scans in-vivo et sur modèle.

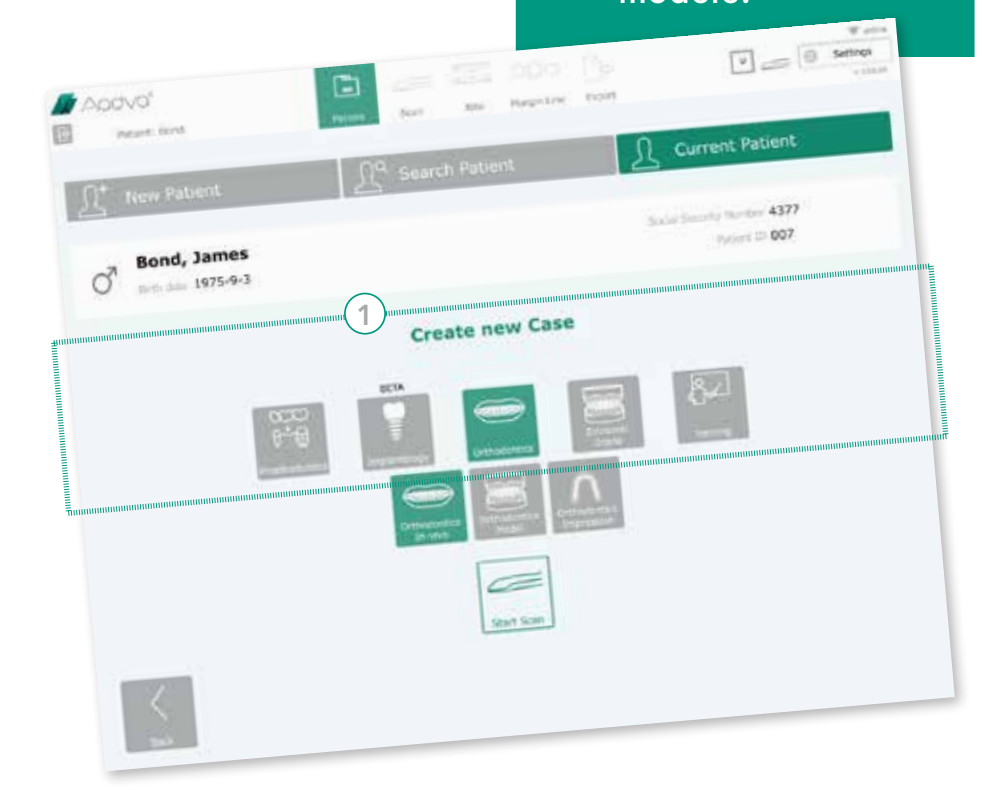

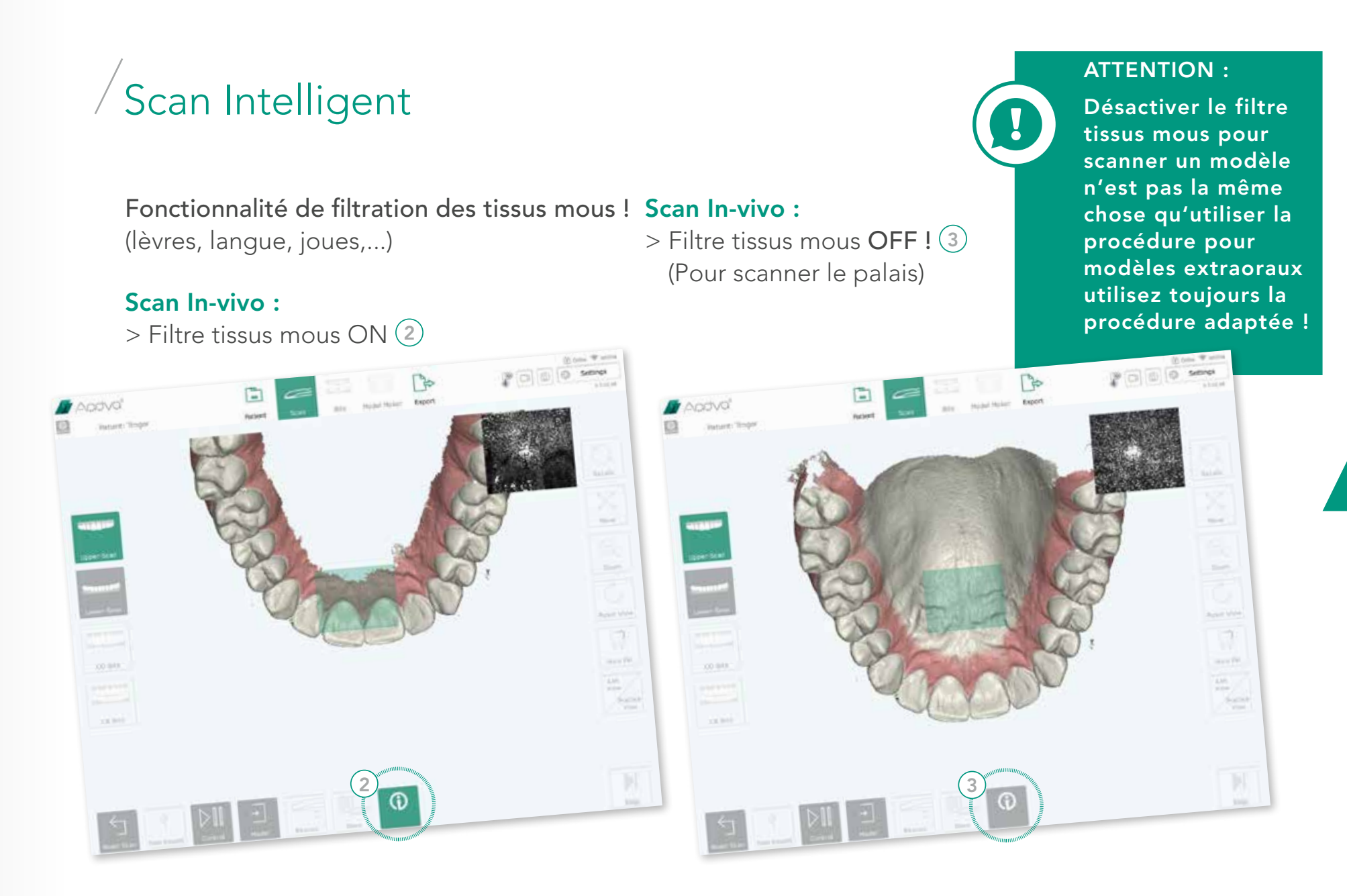

# $\sqrt{Pi\grave{e}c}e\grave{a}$  main

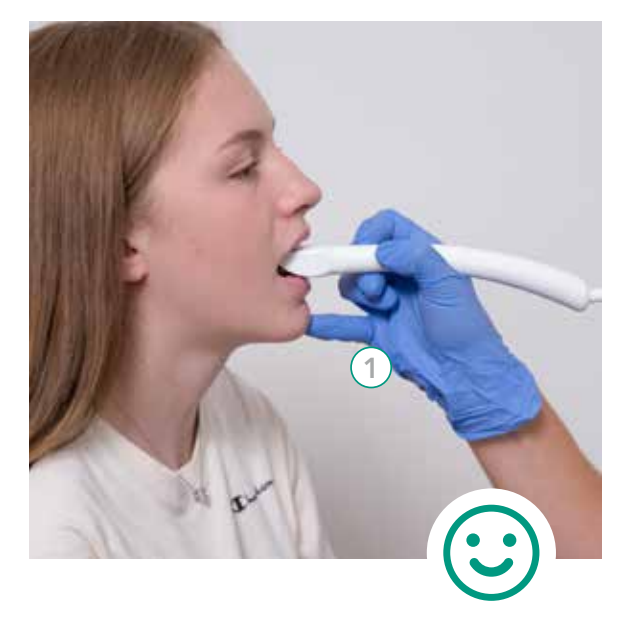

Utilisez le petit doigt pour un mouvement stable de la pièce à main $(1)$ .

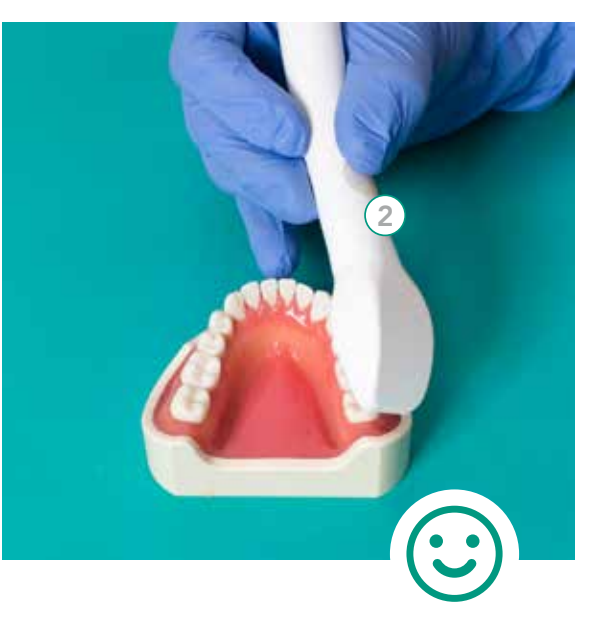

Saisissez la pièce à main comme une turbine (en crayon) 2 (Partie adhérante).

#### ATTENTION :

Lorsque le petit doigt n'est pas utilisé pour stabiliser la pièce à main, le scanner tremblera et subira des mouvements rapides causant des interruptions et une faible précision

# Bonne distance de scan

### Scannez à une certaine distance des dents

- > La couleur verte indique la distance de scan optimum
- > La couleur rouge indique que la distance est trop faible ou trop importante

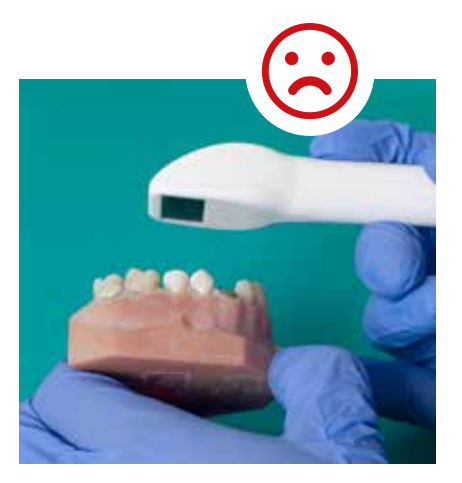

distance trop importante distance trop faible

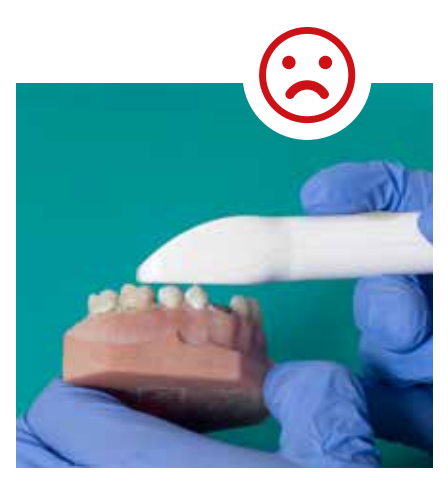

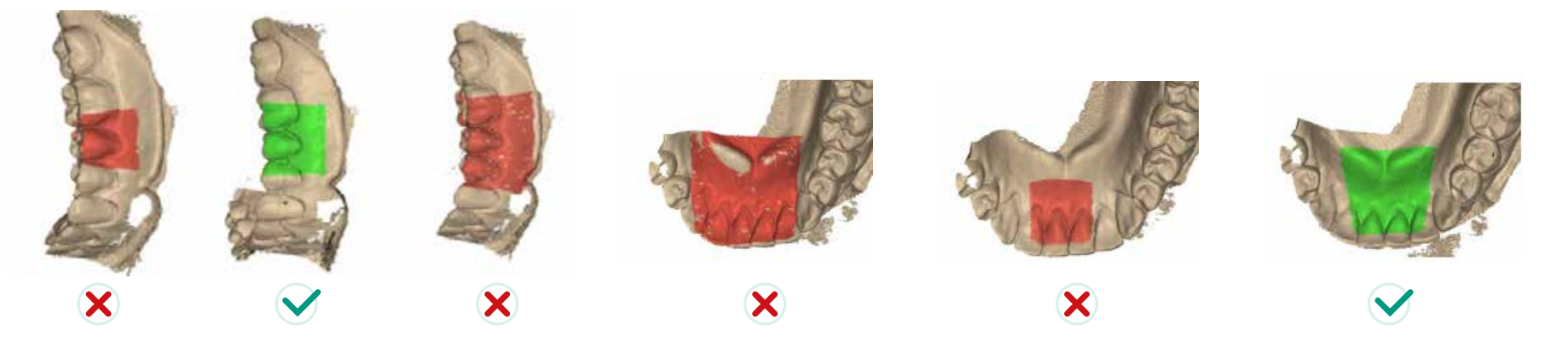

# Mouvement/inclinaison contin<br>
Scan de préparation<br>
lingual - occlusal - vestibulaire

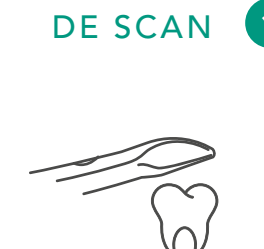

MODE

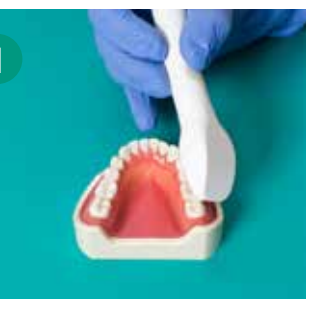

départ en occlusal

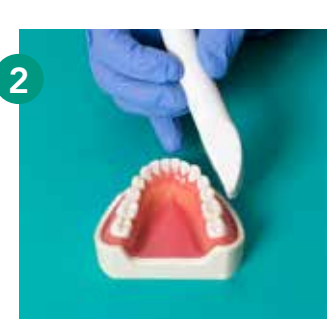

mouvement de rotation

Mouvement/inclinaison continue :

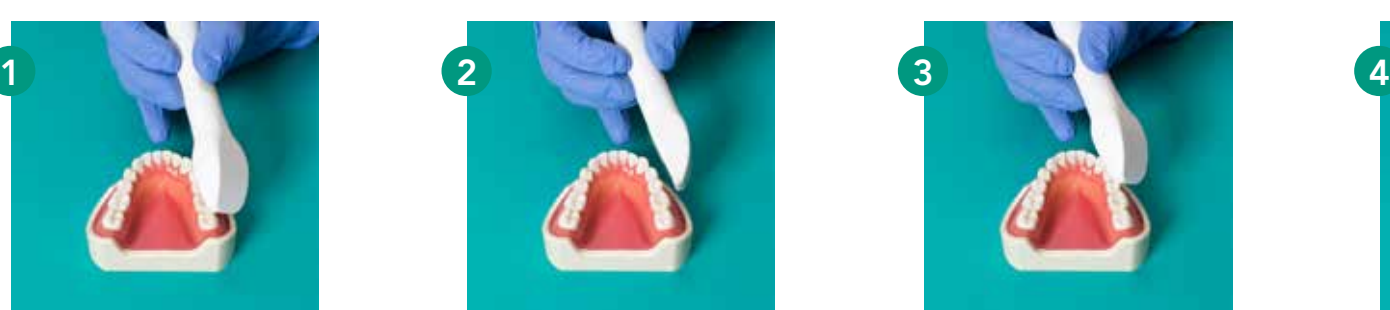

rotation vers le vestibulaire

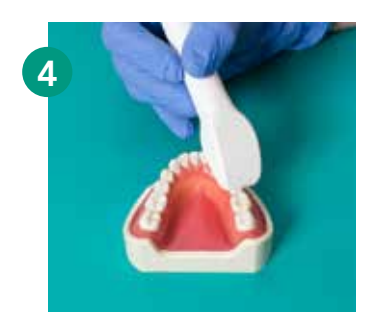

retour en occlusal

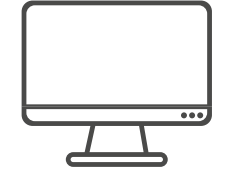

VUE

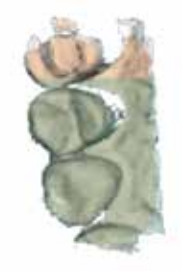

départ en occlusal scanner 2-3 dents

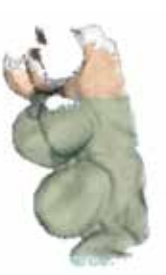

basculer vers le lingual

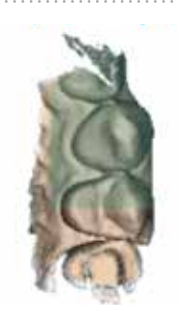

retour en occlusal

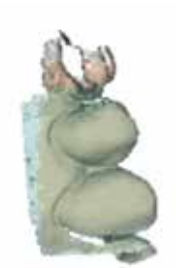

basculer vers le lingual

SCAN

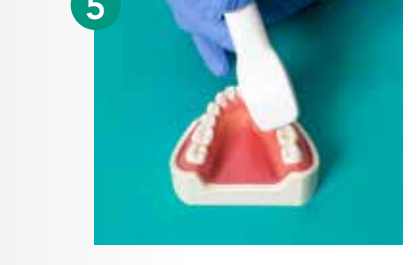

mouvement de rotation

retour en occlusal

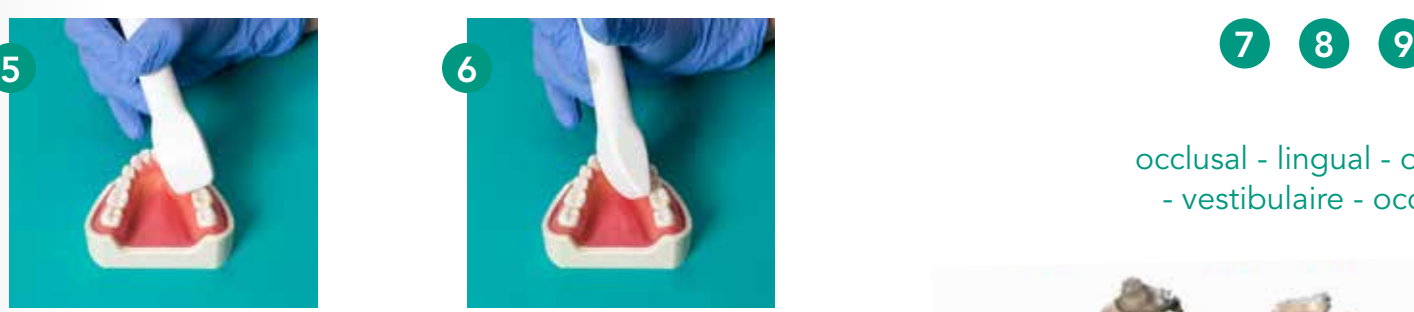

rotation vers le lingual

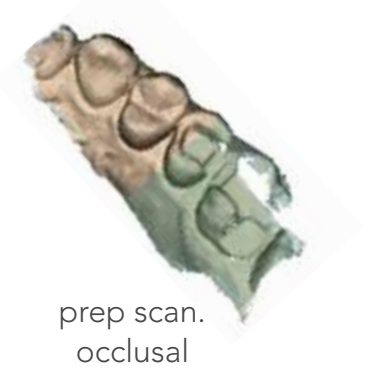

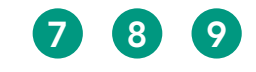

occlusal - lingual - occlusal - vestibulaire - occlusal

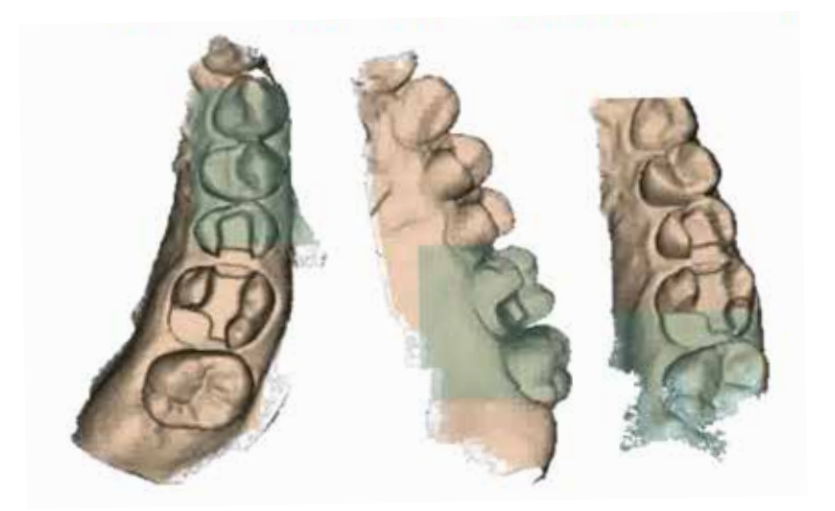

Finaliser le scan en allant d'avant en arrière vestibulaire-occlusal-lingual aussi souvent que possible.

# Scan d'une arcade entière

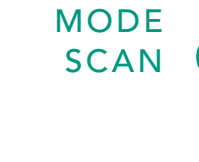

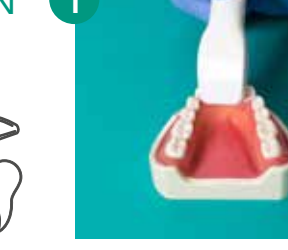

début : incisives

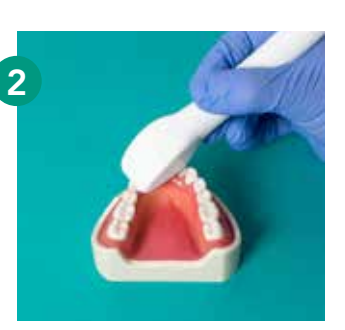

passer aux canines en lingual

Verser en continu : lingual - occlusal - vestibulaire

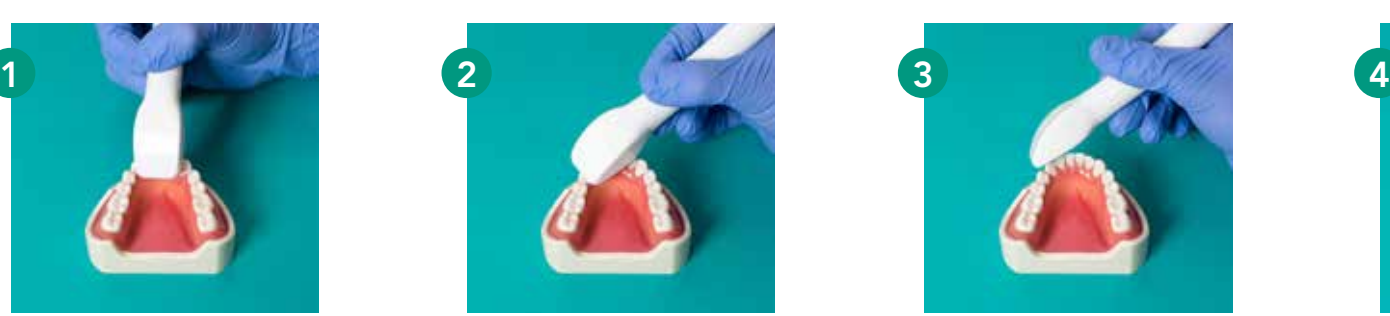

passer en vestibulaire sur la canine

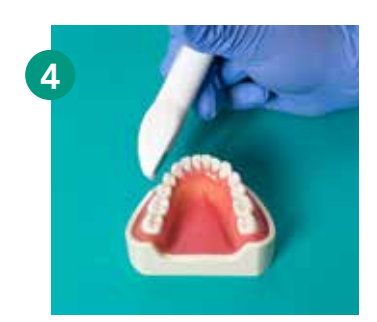

continuer en vestibulaire

SCAN

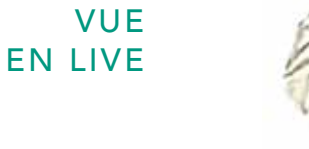

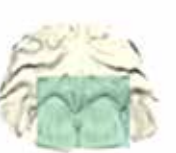

commencer dans la zone incisive en palato/lingual

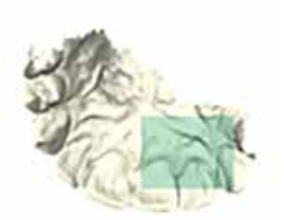

scanner la zone palato/linguale de #4 à #4 de chaque côté

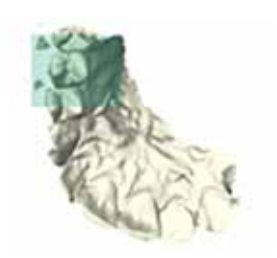

finaliser la #3 et la #4 sur l'un des quadrants

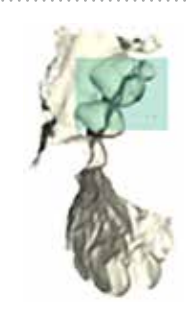

sur la #4 passer en vestibulaire

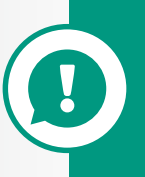

### ATTENTION :

Finissez la zone molaire comme pour le prep-scan en allant d'arrière en avant entre occlusal-lingual-occlusal-vestibulaire

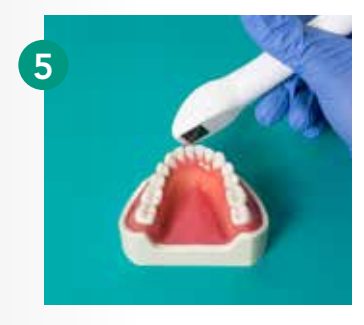

scanner la moitié des incisives

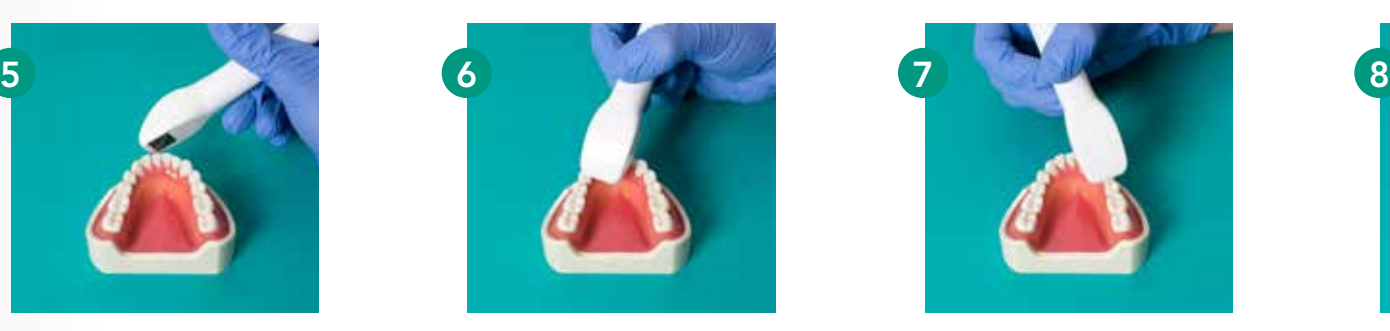

retourner en lingual sur la canine

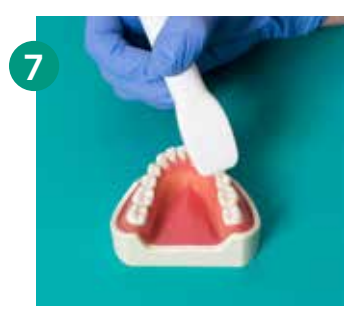

canine vers le vestibulaire

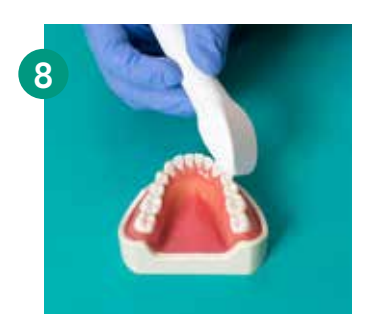

finir les incisives

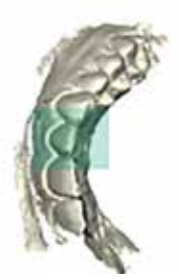

scanner le côté vestibulaire (avec un léger mouvement de haut en bas)

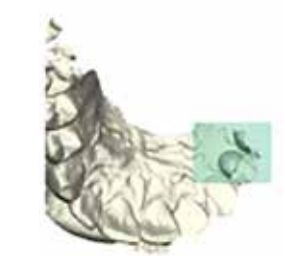

commencer par le côté incisif et aller jusqu'à la #4 de l'autre quadrant

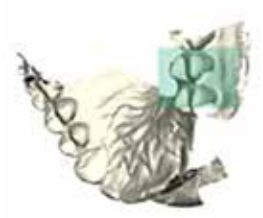

Versez aussi en vestibulaire sur la #4

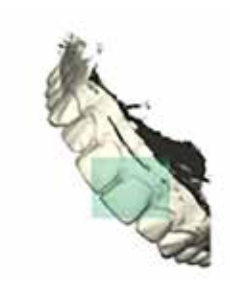

finaliser la partie vestibulaire incisive

# Coupe / Fonction rescan

Tout objet (salive, dent, fil…) sera automatiquement corrigé ou supprimé en rescannant simplement par-dessus l'objet ou en rescannant après interruption.

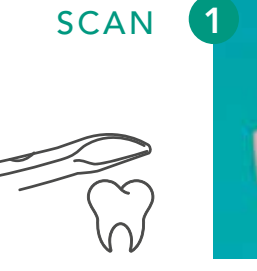

MODE

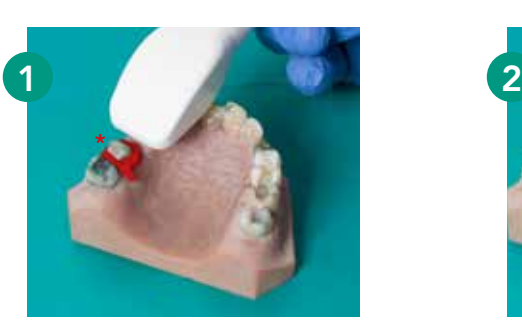

prep scan avec un fil de rétraction

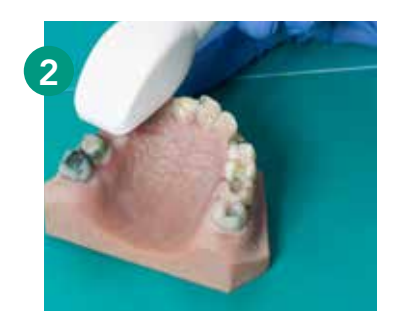

re-prep-scan sans le fil de rétraction

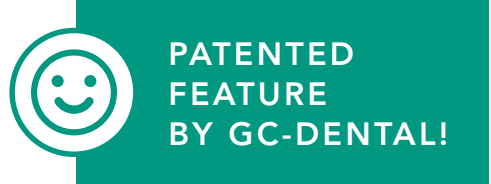

VUE EN LIVE

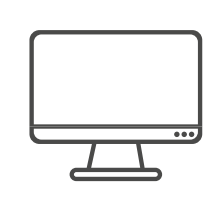

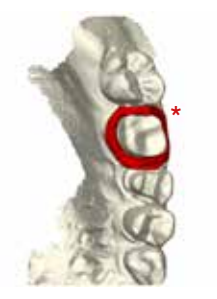

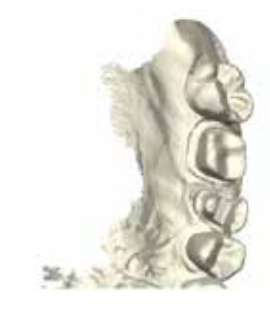

Scanner les données avec des objets comme de la salive, du sang ou même un fil de rétraction

Mettre le scan en pause, retirer les objets et continuer le scan, (reprise). Rescanner l'objet/fil de rétraction pour le faire disparaître 20

PAS BESOIN DE SCANNER LE MÊME PATIENT CHAQUE FOIS DEPUIS LE DEBUT. UTILISEZ SIMPLEMENT LA FONCTION RESCAN !

### EXEMPLES :

### Patient qui saigne abondamment

- > Scanner l'arcade le sang peut être ignoré
- > Nettoyer le sang
- > Rescanner la zone où il y avait du sang dans le scan

### Rescanner une dent préparée

- > Charger un scan préalable (avant la préparation de la dent)
- > Cliquer sur rescan capter à nouveau la zone où est la préparation
- > Utiliser la fonction rescan et mettre à jour la zone où a eu lieu la préparation

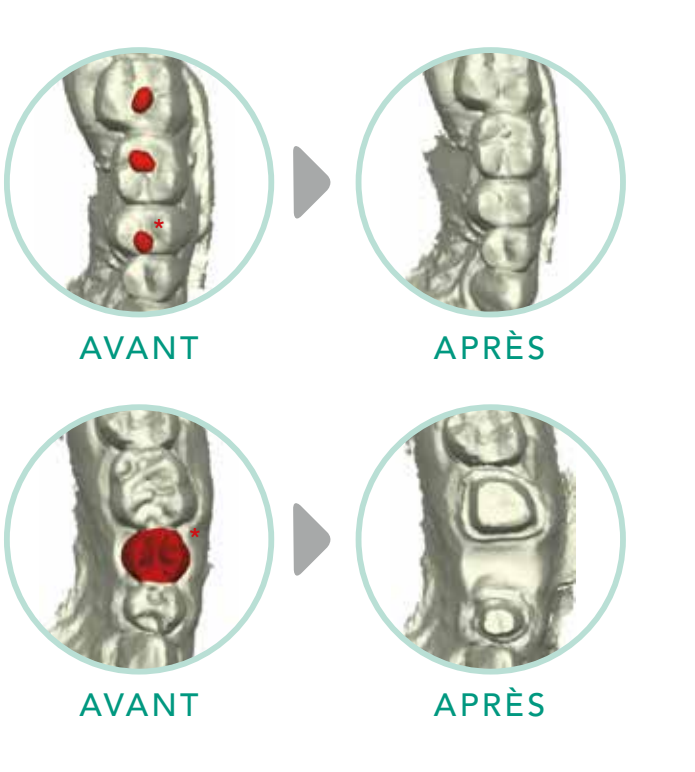

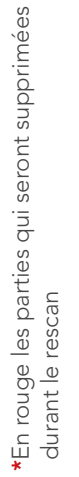

### Recaptage / Reprise

En reprise :

**AndyO** 

ì£

- > Ne PAS rester stationnaire
- > Continuer à bouger à générer des données
- > Rotation en lingual ou vestibulaire pour une reprise plus rapide !
- > Scanner où il existe déjà des données ?
- > La dernière position peut être reconnue par le rectangle de couleur

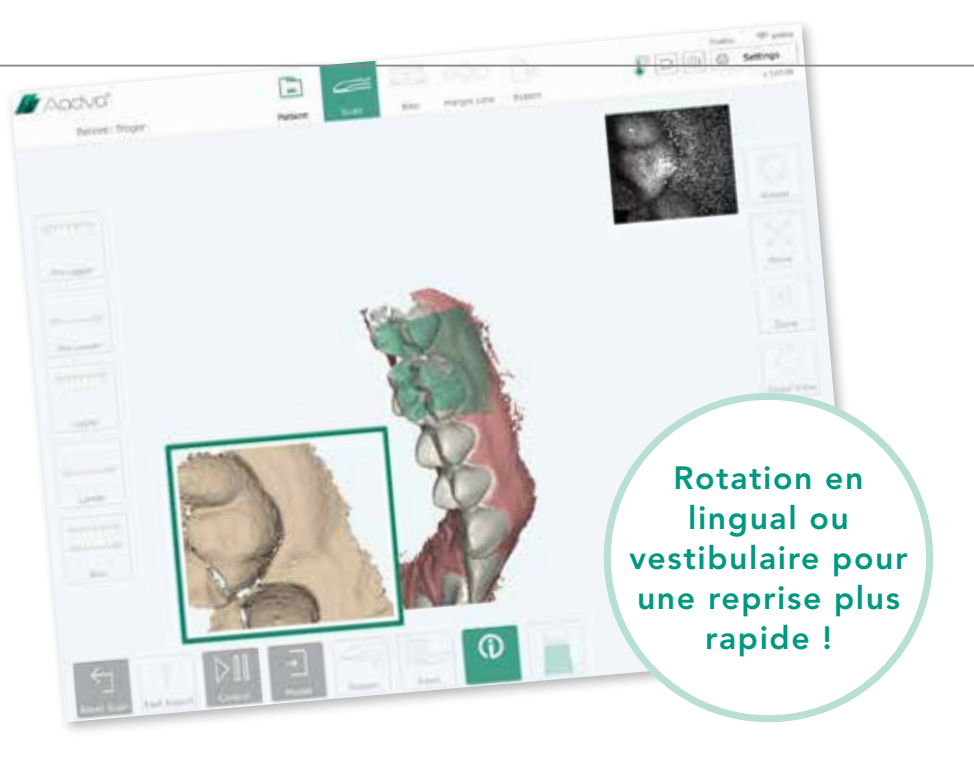

### POSITIONS DE REPRISE :

BONNE / ZONE LINGUALE, ZONE VESTIBULAIRE MAUVAISE / **ZONE OCCLUSALE** 

#### ATTENTION :

La reprise ne fonctionne pas dans les zones où il n'existe pas de données préalables. Si la reprise ne démarre pas en 2.3sec, choisissez une position différente

Informez votre laboratoire des paramètres de CAO

recommandés.

# Paramètres CAO

Paramètres recommandés pour les logiciels de CAO :

### Paramètres pour Couronnes & **Bridges**

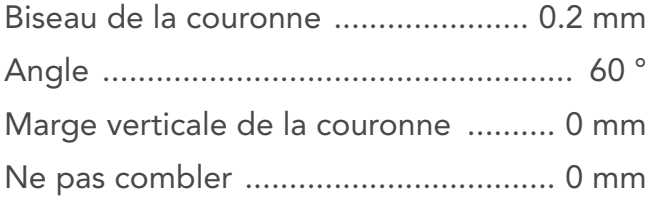

#### Paramètres pour Onlays & Inlays

Épaisseur de la couche de cément 0,08 mm Début de la couche de cément ........ 0.5 mm Marge horizontale de la couronne ... 0.2 mm Ne pas combler ................................ 0.2 mm

### Paramètres pour la distance occlusale & proximale

Paramètres pour un contact exact (pas d'interférence) : Distance à la dent voisine ............ + 0.1 mm

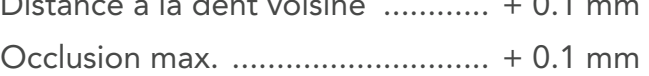

Les laboratoires de prothèse construisent en général les restaurations avec une interférence occlusale et proximale jusqu'à 50µ (0.05mm) pour permettre au dentiste un ajustement parfait en meulant la restauration. Pour une telle interférence, la distance d'interférence ci-dessus doit être ajoutée.

### T R U C S & A S T U C E S

### **Toujours** en mouvement !

Essayez de toujours garder la pièce, à main en mouvement

Sans mouvement – pas de capture de données supplémentaires – inclinez le verre correctement.

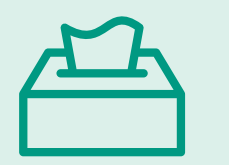

Utilisez toujours un Kleenex doux pour le nettoyage

Des serviettes en papier rêches ne nettoient pas le verre correctement.

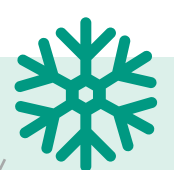

### Les lingettes désinfectantes sont toujours froides

Après désinfection attendez toujours 1 minute avant de scanner.

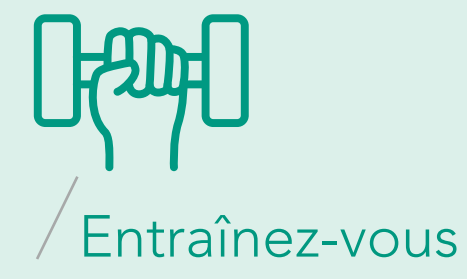

Plus vous scannerez, plus ce sera facile.

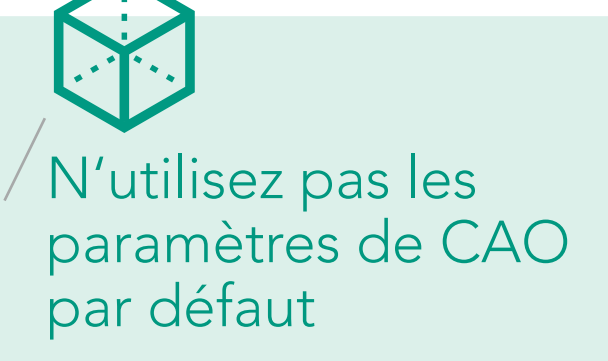

Ou un logiciel autre – n'utilisez que les paramètres de CAO GC

> MERCI DE VOTRE ATTENTION AMUSEZ VOUS BIEN !

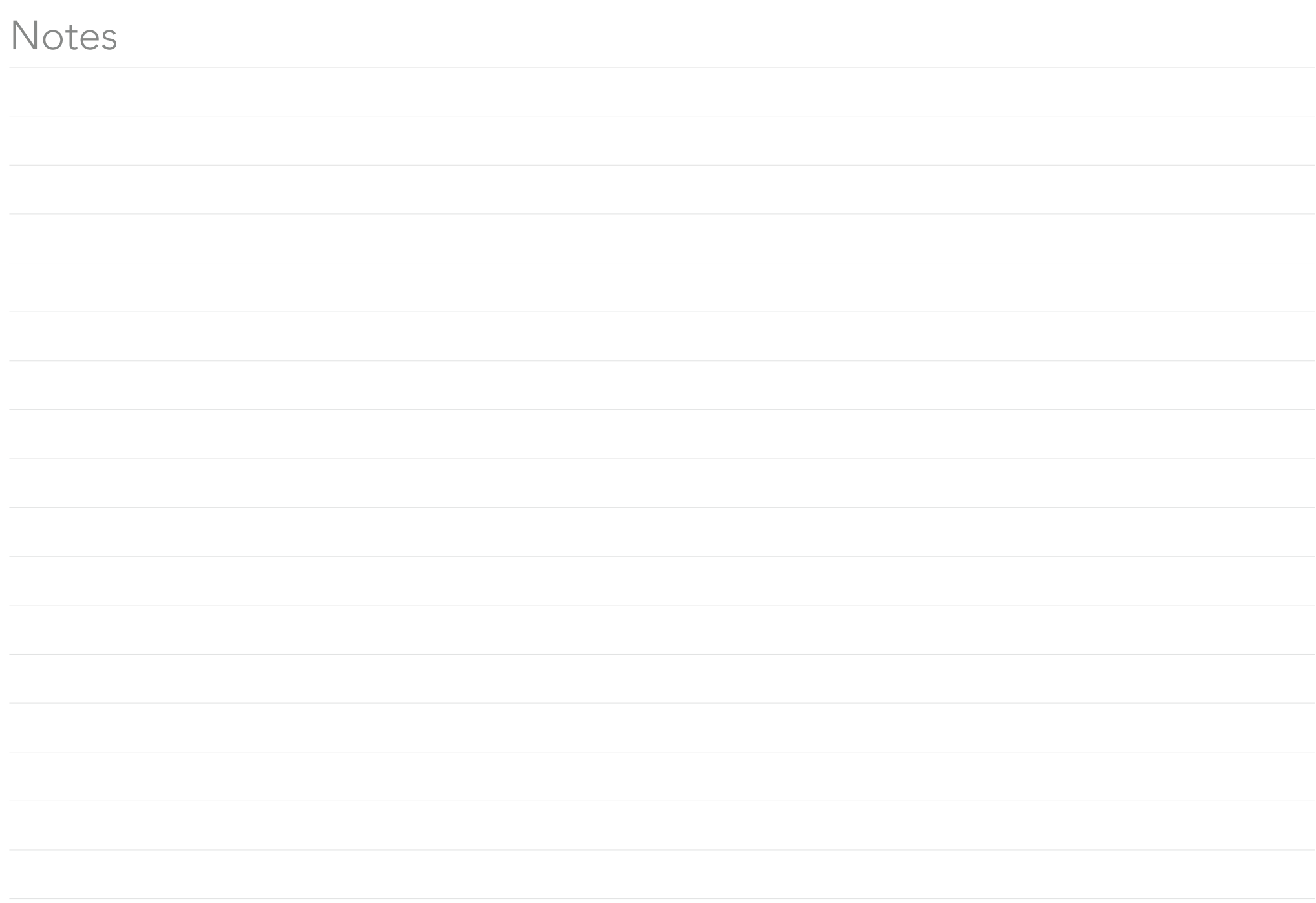

# La technologie numérique devient facile

#### GC EUROPE N.V.

Head Office Researchpark Haasrode-Leuven 1240 Interleuvenlaan 33 B-3001 Leuven Tel. +32.16.74.10.00 Fax. +32.16.40.48.32 info.gce@gc.dental https://europe.gc.dental

#### GC Europe NV

Benelux Sales Department Researchpark

Haasrode-Leuven 1240 Interleuvenlaan 33 B-3001 Leuven Tél. +32.16 74.18.60 info.benelux@gc.dental https://europe.gc.dental/fr-BE

#### GC AUSTRIA GmbH

Swiss Office Zürichstrasse 31 CH-6004 Luzern Tél. +41.41.520.01.78 Fax. +41.41.520.01.77 info.switzerland@gc.dental https://europe.gc.dental/fr-CH

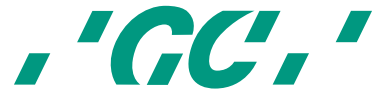